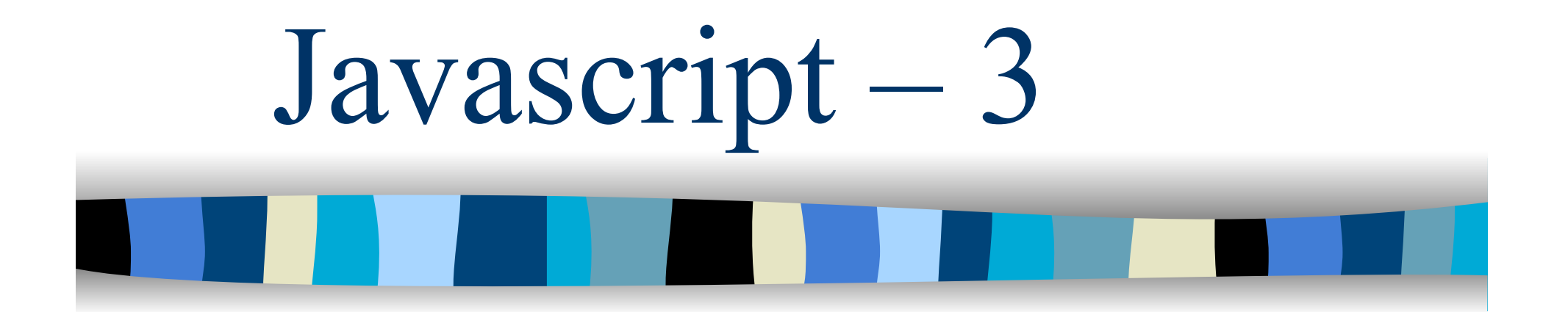

### DOM – Document Objet Model

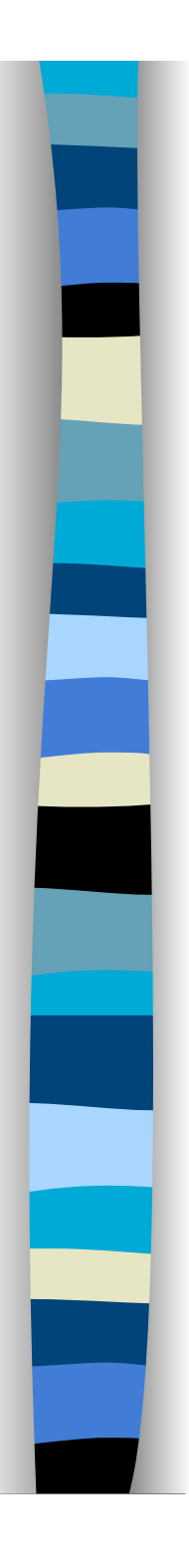

### Albero del documento

- La chiave per capire il DOM è capire come un documento HTML sia modellato come un albero
- **Possiamo rappresentare ogni** documento HTML attraverso un albero
	- Alla radice c'è il nodo che rappresenta il tag **HTML**, i suoi figli sono i nodi che rappresentano **HEAD** e **BODY**
- DOM level 1 fornisce un API per accedere ai nodi dell'albero

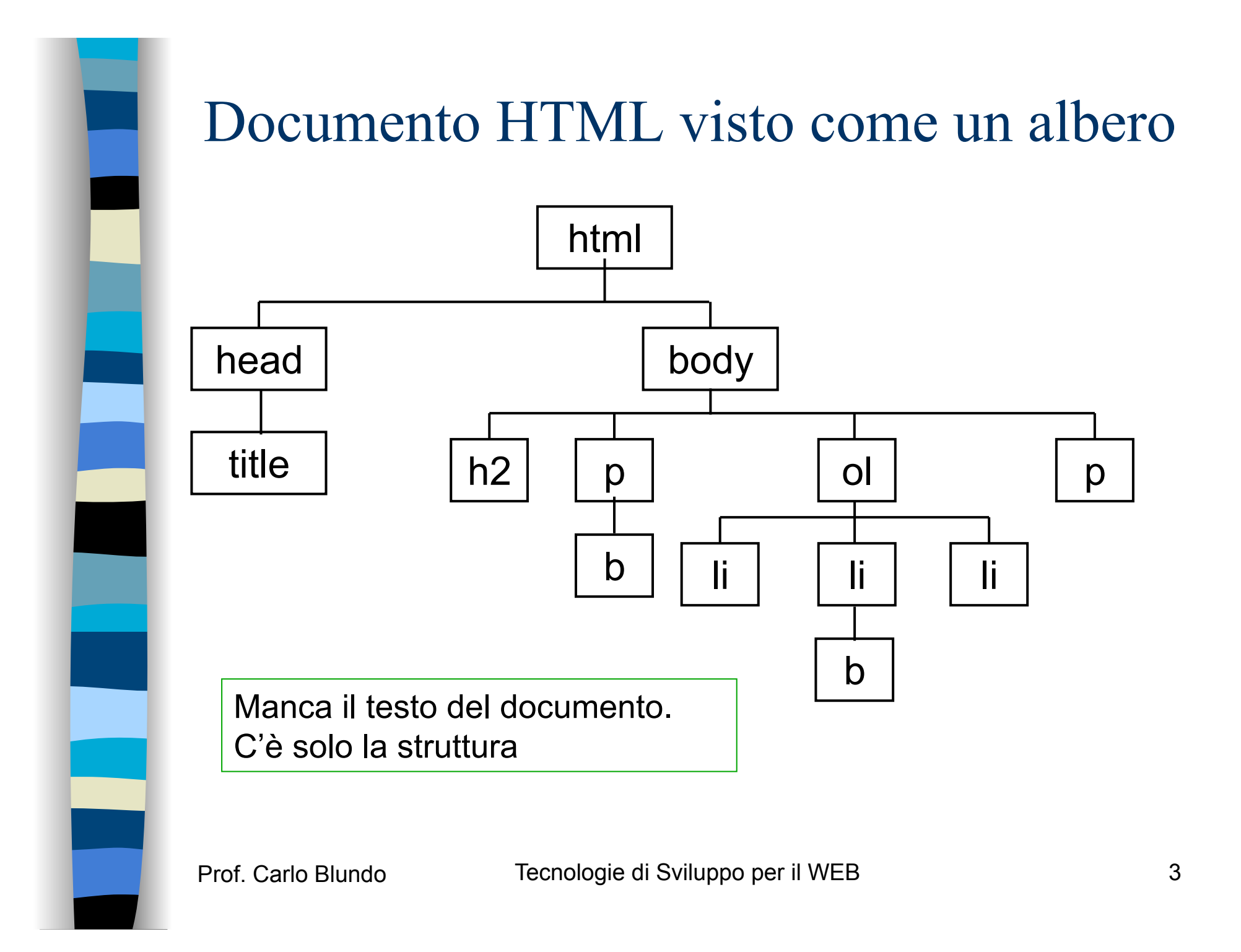

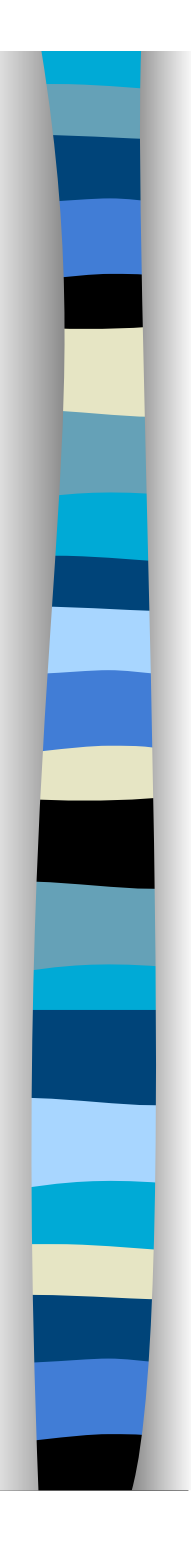

Esempio – HTML **<html> <head> <title>Documento di Esempio</title> </head> <body> <h1>**Un documento HTML **</h1> <p> Questo &egrave; un <b>***si***>semplice** documento**</p> <!--** questo e' un commento **--> </body> </html>** 

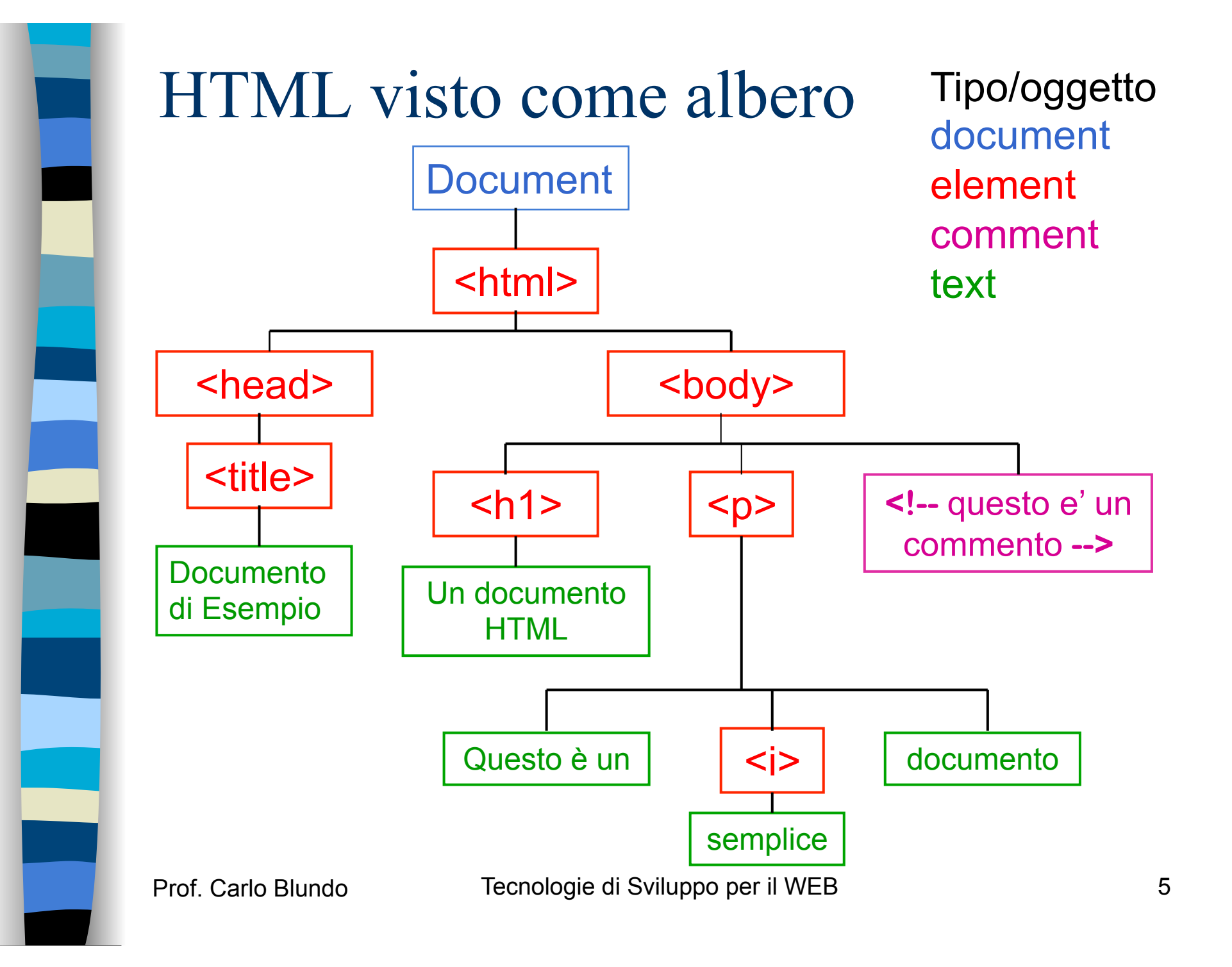

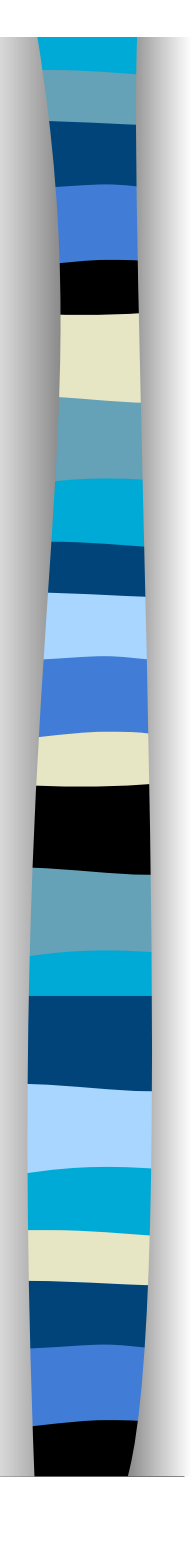

# Nodi dell'albero

- **Ogni elemento dell'albero è chiamato** genericamente nodo
	- Rappresentato tramite un oggetto di tipo **Node**
- L'interfaccia **Node** definisce proprietà e metodi per attraversare e manipolare i nodi dell'albero del documento

 Ogni nodo dell'albero è di un tipo predefinito, all'interno dell'oggetto **Node** c'è la proprietà nodeType che specifica di che tipo è il nodo

# Tipi di nodo più comuni

**Il tipo di ogni nodo può essere identificato attraverso** una costante

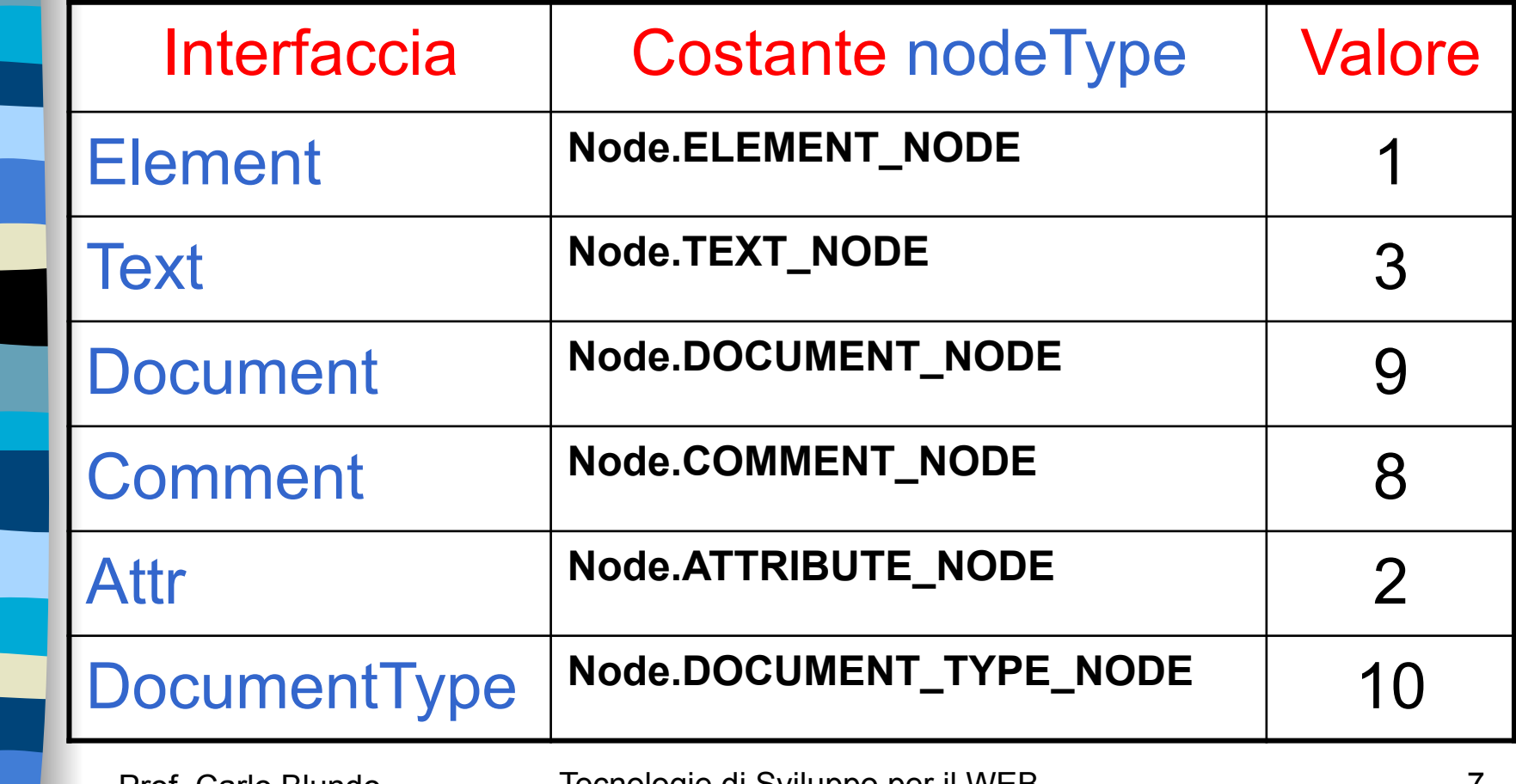

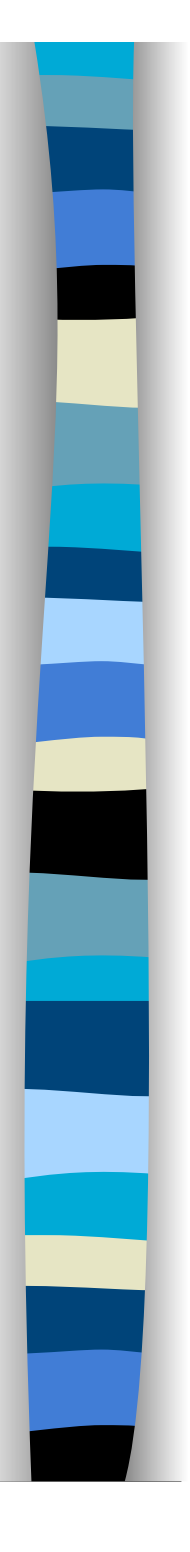

# Nodi ed interfacce

■ Se la proprietà nodeType di un nodo è uguale a Node.ELEMENT\_NODE (assume il valore 1) vuol dire che il nodo implementa le interfacce **Node** ed **Element**

– possiamo usare su di esso tutti i metodi e proprietà delle interfacce Element e Node

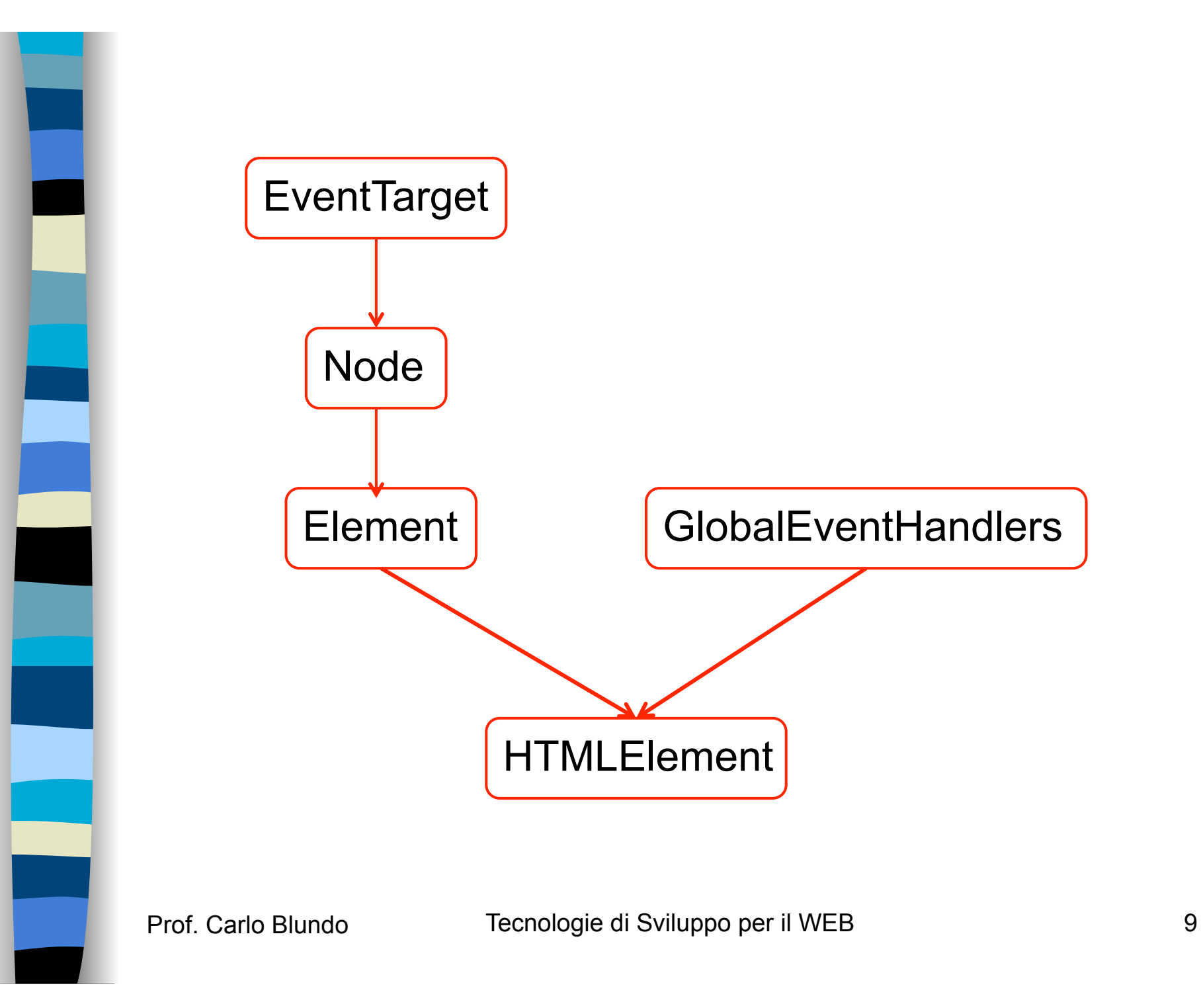

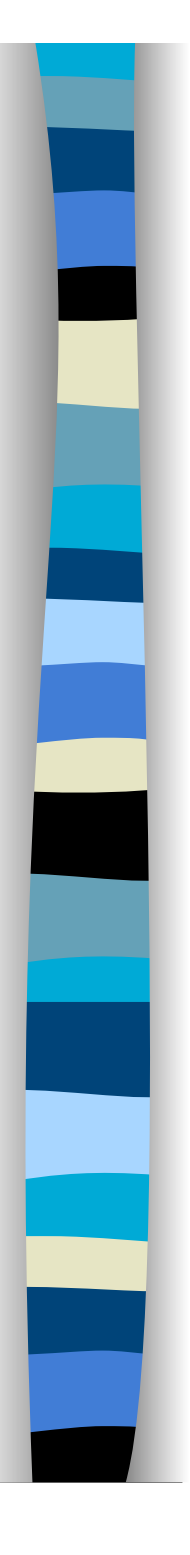

# Navigare nel DOM

- **Una volta ottenuto un riferimento ad un** nodo possiamo navigare nel sottoalbero associato al nodo tramite un insieme di metodi e proprietà
- **Il modo più semplice per ottenere un** riferimento ad un nodo dell'albero di un documento è tramite

document.getElementById(elementID)

**Per poter utilizzare tale metodo dobbiamo** associare un nome univoco ad ogni tag nel documento HTML attraverso l'attributo **ID** 

# Proprietà e metodi di Node – 1

#### parentNode

– Restituisce un riferimento al padre del nodo corrente, se tale nodo esiste

#### ■ childNodes

– Restituisce un array contenente tutti i figli del nodo corrente

#### ■ firstChild

– Restituisce un riferimento al primo figlio del nodo corrente, se tale nodo esiste

#### ■ lastChild

– Restituisce un riferimento all'ultimo figlio del nodo corrente, se tale nodo esiste

# Proprietà e metodi di Node – 2

#### **n** previousSibling

– Restituisce un riferimento al fratello precedente del corrente nodo

#### nextSibling

– Restituisce un riferimento al fratello successivo del corrente nodo

#### ■ hasChildNodes()

– Restituisce true se il nodo corrente ha dei nodi figli

# Altre proprietà di Node

### nodeName

– Contiene il nome del nodo (il tag, P, EM, TD, …)

#### nodeValue

– Contiene il valore del nodo, si applica generalmente solo a nodi di testo

#### nodeType

– Costante che specifica il tipo di nodo

#### **n** attributes

– Elenco degli attributi dell'elemento

#### ■ ownerDocument

– Puntatore all'oggetto **Document** in cui l'elemento corrente è contenuto

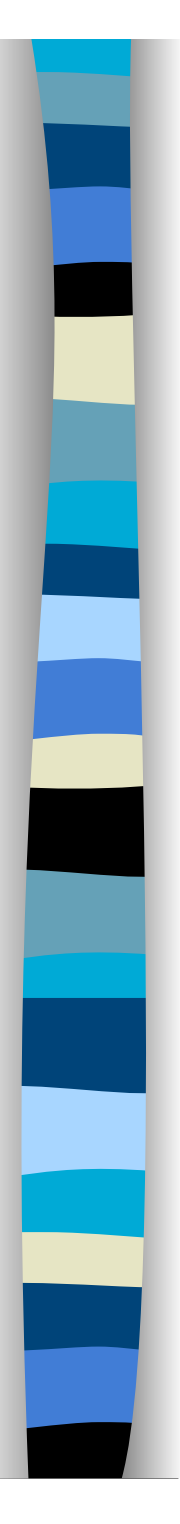

### Esempio

**<body>** 

**<p id="**p1**">**Un esempio di un**<em>**paragrafo**</em>**di testo</p>

#### **<script type="text/javascript">**

var nodo = document.getElementById('p1'); var msg = "nodeName: "+nodo.nodeName+"\n"; msg += "nodeType: "+nodo.nodeType+"\n"; msg += "nodeValue: "+nodo.nodeValue+"\n";

alert(msg); **</script>** 

**</body>** 

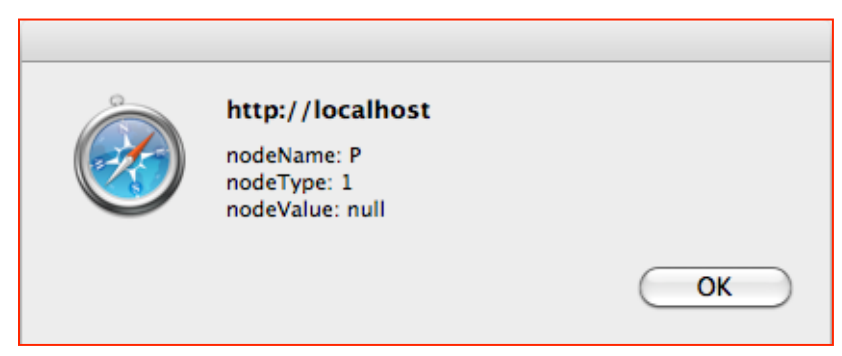

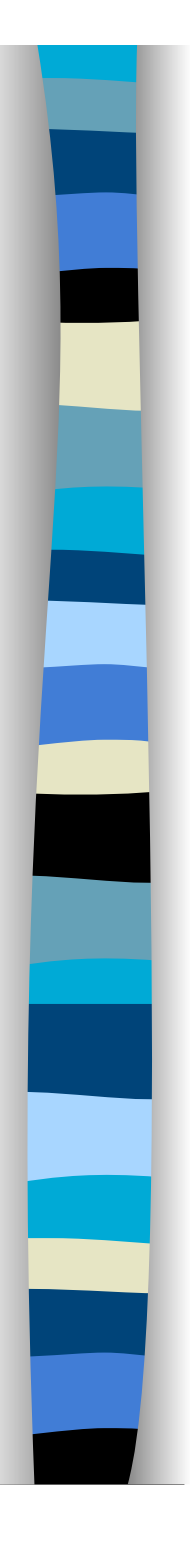

### Nota

- **Il motivo per cui nodeValue è null deriva** dal fatto che dobbiamo esaminare un nodo di tipo **Text** per poter "vedere" il testo all'interno
- La stessa cosa vale per il nodo associato al tag **EM**, esso è di tipo Node.ELEMENT\_NODE, mentre il suo unico figlio è di tipo Node.TEXT\_NODE e contiene la stringa "paragrafo"

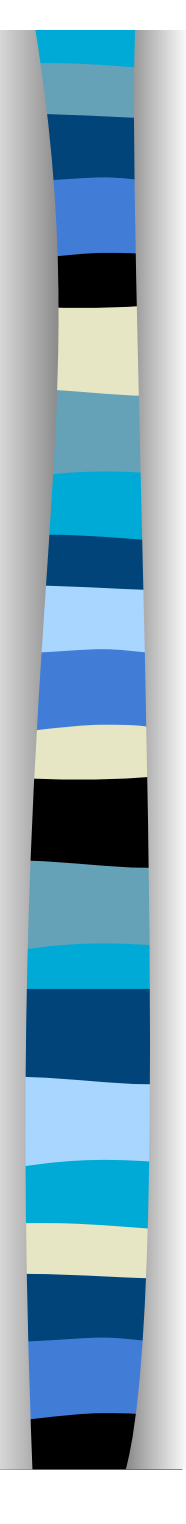

### Esempio: contatore

```
<body style="font-size:large" onload="conta()"> 
So contare da uno fino a dieci. Guarda: 
<span id="cnt">1</span> 
</body> 
<script type="text/javascript"> 
var i=1:
function conta() { 
if (i < 11) {
  var elem = document.getElementById("cnt"); 
  elem.firstChild.nodeValue = i++;
  setTimeout(conta,500); } //Dopo mezzo secondo
                             // invoca nuovamente conta
```
} </script>

# Accedere a collezioni di elementi

- Tramite alcuni metodi di document (ereditati anche da Element) possiamo accedere a collezioni di elementi
	- Restituiti come lista di nodi (NodeList)
	- Possiamo far riferimento agli elementi restituiti usando anche la notazione degli array
- Possiamo applicare i seguenti metodi a document o ad un qualsiasi nodo di tipo HTMLElment dell'albero

# Metodi di document per collezioni di tag – 1

- getElementsByName('nome')
	- Restituisce tutti gli elementi che hanno l'attributo NAME settato a nome

### ■ getElementsByTagName('tag')

- Restituisce tutti gli elementi di tipo tag
- getElementsByClassName('classe')
	- Restituisce tutti gli elementi che hanno l'attributo CLASS settato a classe

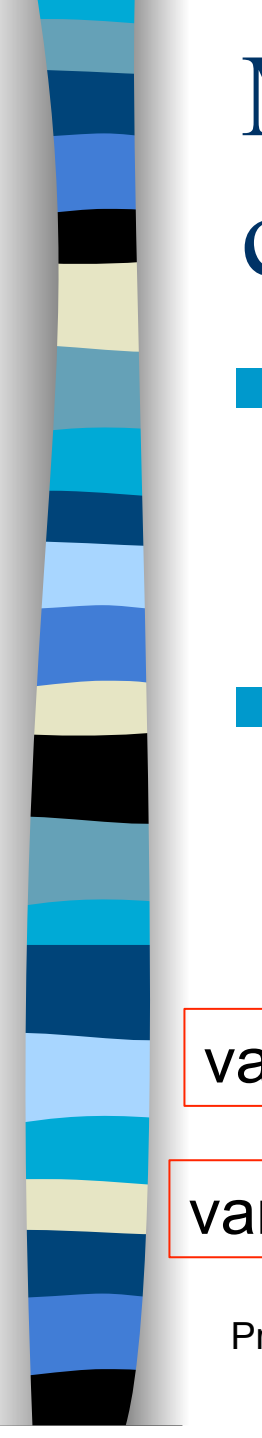

Metodi di document per collezioni di tag – 2

- querySelector('selector')
	- Restituisce il primo elemento che corrisponde al selettore CSS selector

### ■ querySelectorAll('selector')

– Restituisce tutti gli elementi che corrispondono al selettore CSS selector

var elems = document.querySelectorAll("p > img.apple")

var elems = document.querySelectorAll("p, img#apple")

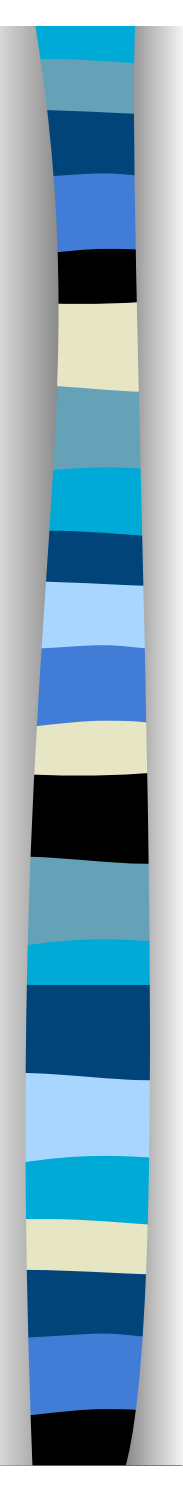

### Esempio

 Per ottenere una lista dei riferimenti a tutti i paragrafi del documento

paragrafi = document.getElementsByTagName('p');

■ Per ottenere una lista dei riferimenti a tutti i paragrafi contenuti nell'elemento con ID=x3c

radice = document.getElementById('x3c');

paragrafi = radice.getElementsByTagName('em');

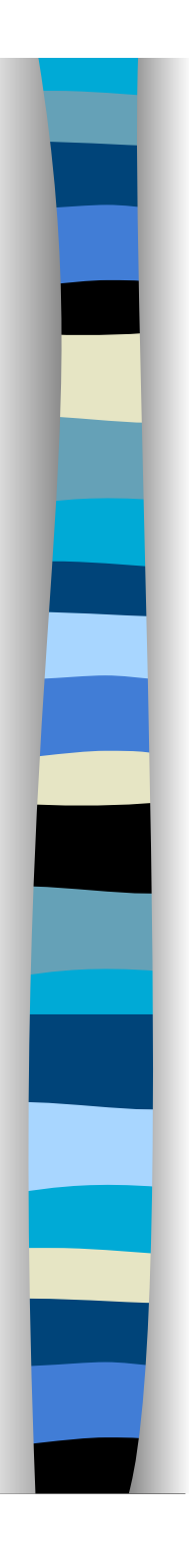

# Accesso agli elementi

**Per accedere all'i-esimo elemento si** usa la stessa notazione degli array

– paragrafi[i-1]

- **Invece di accedere a paragrafi**[i-1] si può accedere a
	- paragrafi.item(i-1)
- **I** metodi presentati in precedenza restituisco una lista di nodi NodeList
	- Proprietà: length //numero di elementi
	- Metodo: item

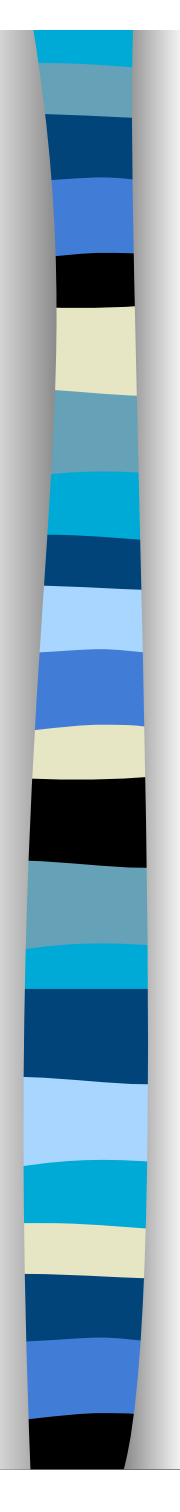

# Modificare il documento

- **Esistono dei metodi e proprietà per** modificare il documento
- Si possono aggiungere/rimuovere nodi dell'albero che rappresenta il documento
- **Frammenti di codice HTML possono** essere inseriti in qualsiasi punto del documento
- Si possono cancellare porzioni di documento

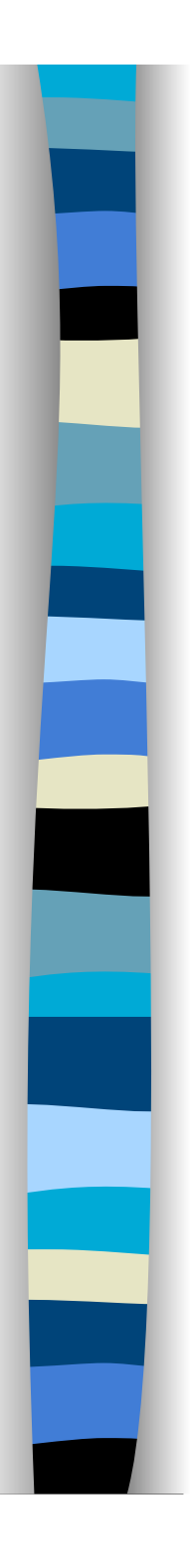

### Creare elementi

### ■ document.createElement(nomeTag)

- Crea un elemento del tipo specificato dal parametro nomeTag
- Restituisce un nodo di tipo **HTMLElement**

### ■ document.createTextNode(str)

- Crea un nodo testuale contenente la stringa str passata come parametro
- Restituisce un nodo di tipo **Text**

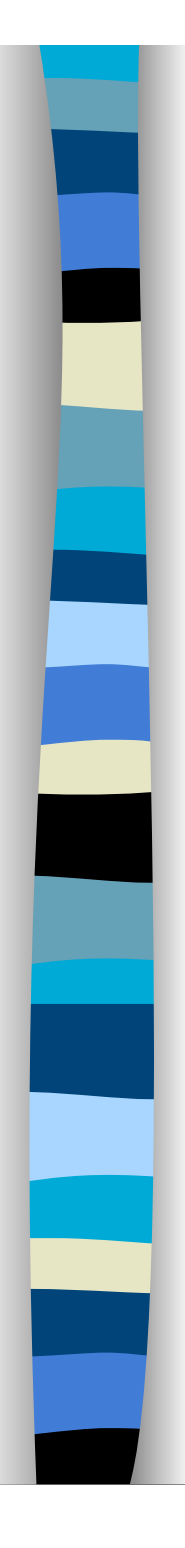

### Inserire nodi nell'albero

- elem.appendChild(HTMLElement)
	- Inserisce un elemento come ultimo figlio di elem (nodo corrente)
- elem.insertBefore(<newElem>, <childElem>)
	- Inserisce l'elemento newElem come figlio di elem prima dell'elemento childElem
- elem.insertAdjacentHTML(<pos>, <text>)
	- Inserisce il codice HTML rappresentato da text relativamente al nodo corrente (elem) secodo quanto indicato da pos

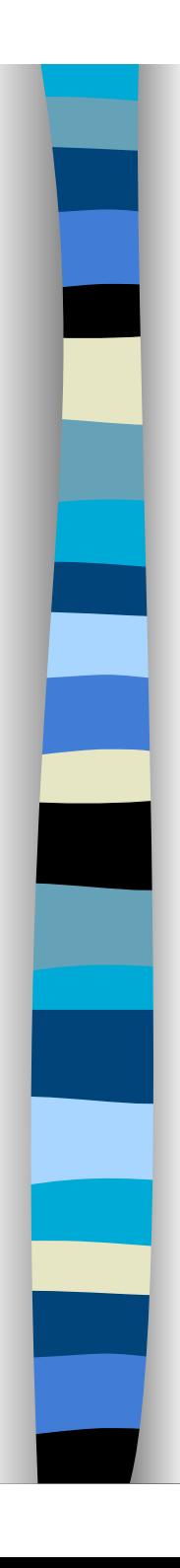

### Valori per pos

### **Deforebegin'**

– Prima dell'elemento stesso

```
\langle-- beforebegin -->
< p >\langle-- afterbegin -->
foo
\langle-- beforeend -->
</p>
\langle-- afterend -->
```
### **n** 'afterbegin'

– Subito dopo l'inizio dell'elemento e prima del suo primo figlio

### **Deforeend'**

– Subito prima della fine dell'elemento e dopo del suo ultimo figlio

### ■ 'afterend'

– Dopo dell'elemento stesso

var nuovoNodo = document.createElement('p'); var testo = document.createTextNode('Ciao mondo'); nuovoNodo.appendChild(testo); var elemento = document.getElementById('rd3'); elemento.appendChild(nuovoNodo);

ilNodo. insertBefore(nuovoFiglio, vecchioFiglio)

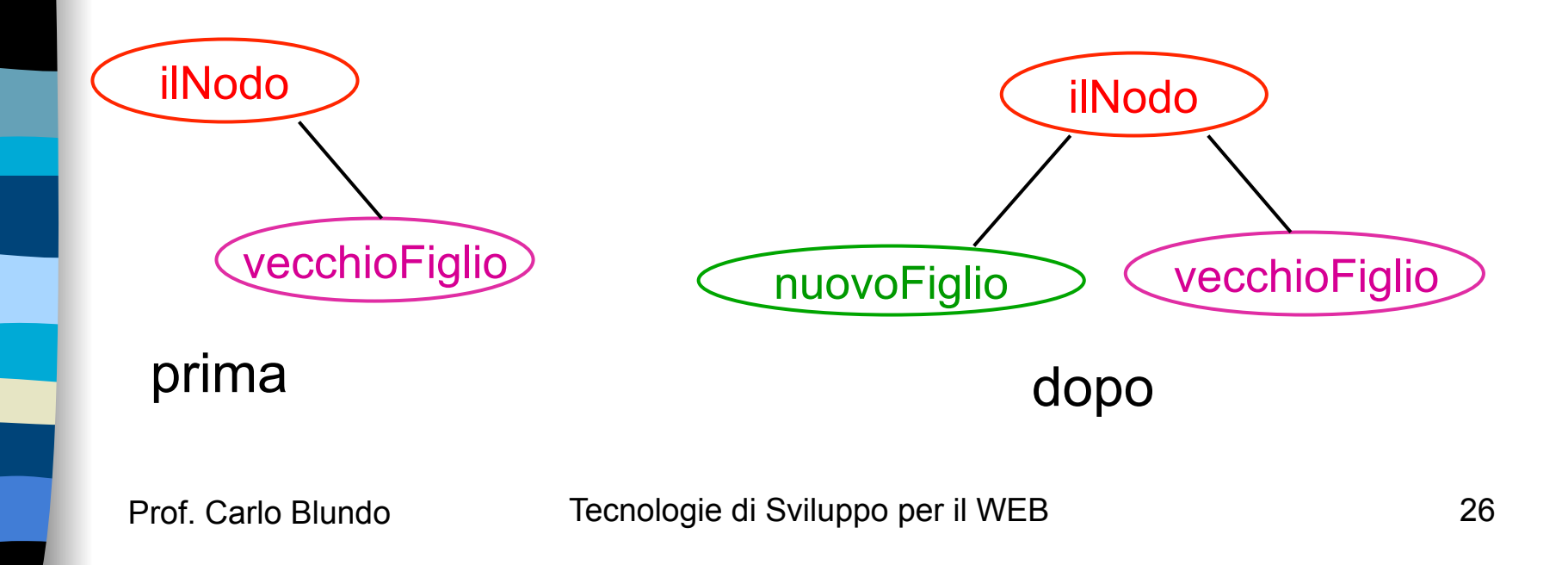

# Inserire HTML nell'albero

#### **n** innerHTML

– Legge o scrive il contenuto dell'elemento

### outerHTML

– Legge o scrive l'intero elemento (tag e contenuto)

```
<table border="1">
```
<thead><tr>><th>Fruit</th><th>Color</th></tr></thead> <tbody>

```
<tr id="applerow"><td>Plum</td><td>Purple</td></tr>
 </tbody>
```
</table>

document.getElementById("appler**owd).PhoenH/td4L**<td>Purple</td>

document.gettElden"leptBeyld("apstidenBlu").routtden|<tdpdf"|ple</td></tr>

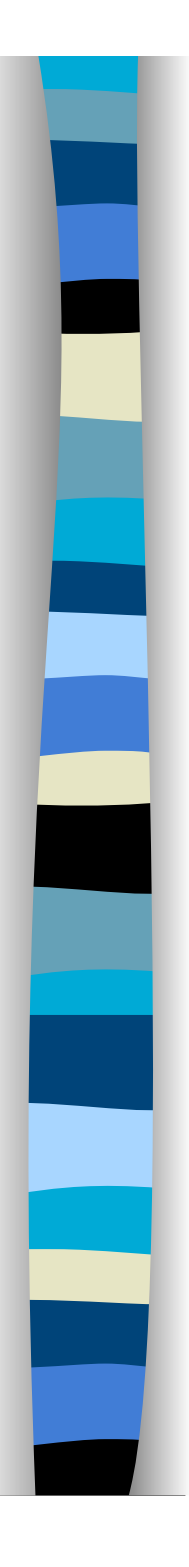

# Confrontare elementi

### elem.isEqualNode(HTMLElement)

- Restituisce true se HTMLElement e elem sono uguali
	- Tipo uguale, attributi uguali, figli uguali nel medesimo ordine

### **E** elem. isSameNode(HTMLElement)

– Restituisce true se HTMLElement e elem si riferiscono allo stesso nodo

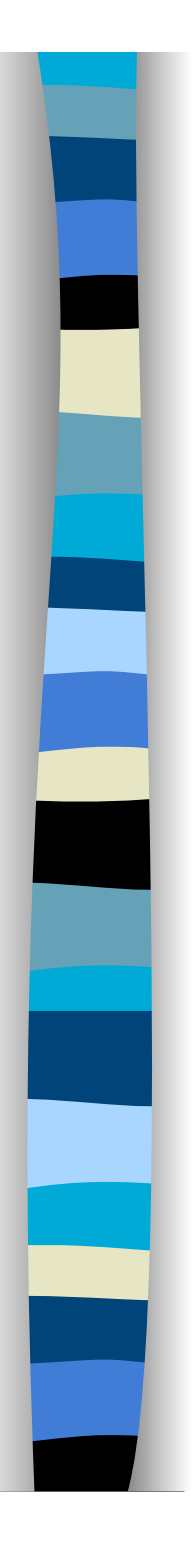

### Rimuovere nodi

#### elem.removeChild(HTMLElement)

– Cancella l'elemento HTMLElement figlio di elem

var figlio = document.getElementById('p1'); var genitore = figlio.parentNode; genitore.removeChild(figlio);

#### ■ elem.replaceChild(NEW\_elem, OLD\_elem)

– Sostituisce il figlio OLD\_elem di elem con l'elemento NEW\_elem

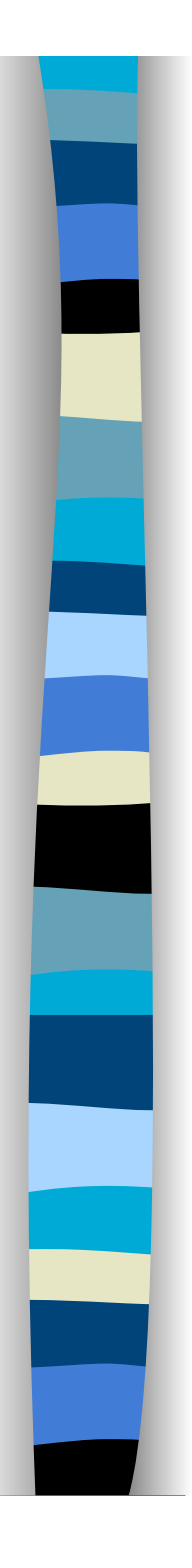

# Copiare nodi

### ■ elem.cloneNode(true)

- Restituisce una copia dell'elemento elem e di tutti i suoi figli
- elem.cloneNode(false)
	- Restituisce una copia del solo elemento elem
	- I figli di elem vengono ignorati

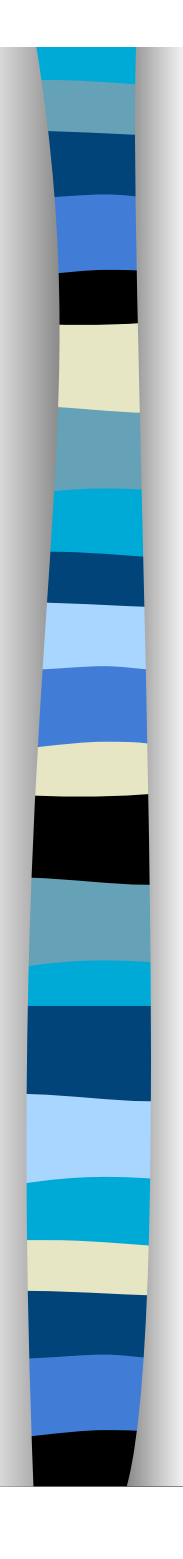

### Manipolare il testo

 Possiamo modificare direttamente il contenuto di un nodo di tipo testo andando a modificare la proprietà data oppure nodeValue

■ Ci sono un gran numero di metodi come

appendData(), deleteData(), insertData(), replaceData(), splitText(), e replaceWholeText()

che possono essere usati per modificare nodi di tipo testo, ma poiché la proprietà data (nodeValue) è una stringa si possono usare direttamente i metodi dell'oggetto **String** 

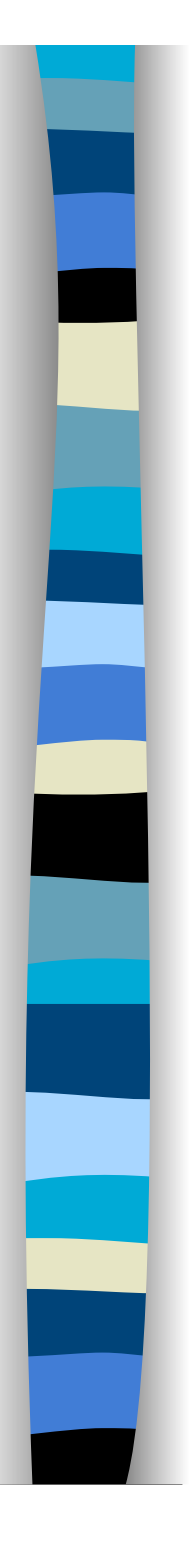

# Aggiungere del testo

 Per aggiungere una stringa al nodo testo di tipo **Text** è possibile usare il metodo appendData()

**Esempio** 

 nodo = document.getElementById("p1"); testo = nodo.firstChild; testo.appendData("Testo aggiunto");

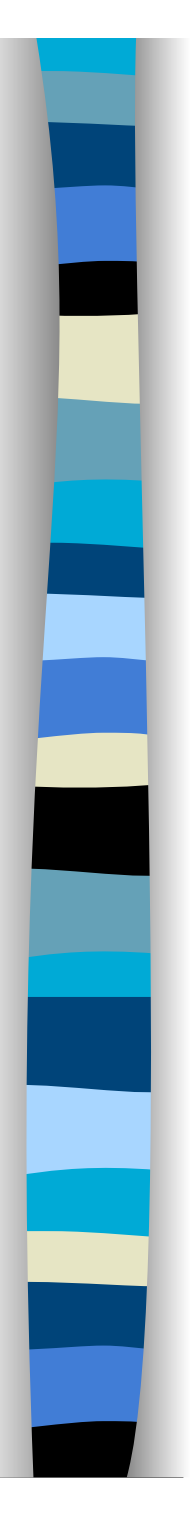

# DOM ed HTML

- Abbiamo visto che JavaScript può manipolare in qualsiasi modo un arbitrario elemento HTML attraverso il DOM
- Ciò richiede che il documento sia *ben formato* altrimenti i risultati possono essere imprevedibili
- Non solo JavaScript ma anche Java può manipolare documenti HTML attraverso gli stessi metodi
- Gli stessi metodi possono essere anche usati per manipolare documenti XML

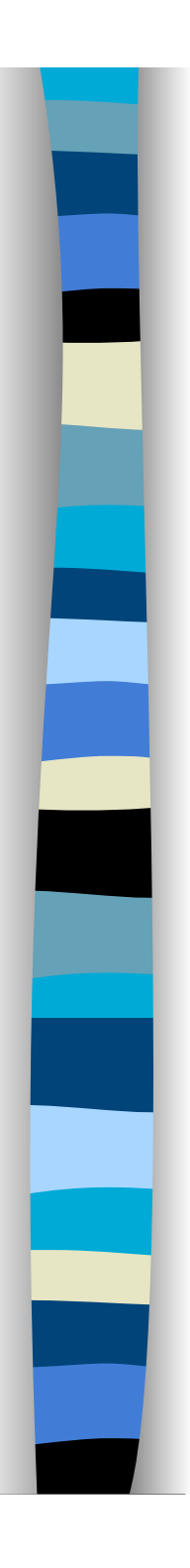

# Proprietà di HTMLElement

**Tutti gli elementi derivano da questa** classe. Le proprietà di base sono

- id
- title
- lang
- dir
- className (dettagli in seguito)

■ Sono accessibili in lettura e scrittura. ■ Corrispondo ai rispettivi attributi globali HTML (className corrisponde a class)

### Altre proprietà di HTMLElement

- Altre proprietà che sono accessibili dipendono dell'elemento. Ad esempio
	- checked
	-
	- disabled
	- hidden
	- spellcheck
	- tabIndex
	- tagName

### – classList (dettagli in seguito)

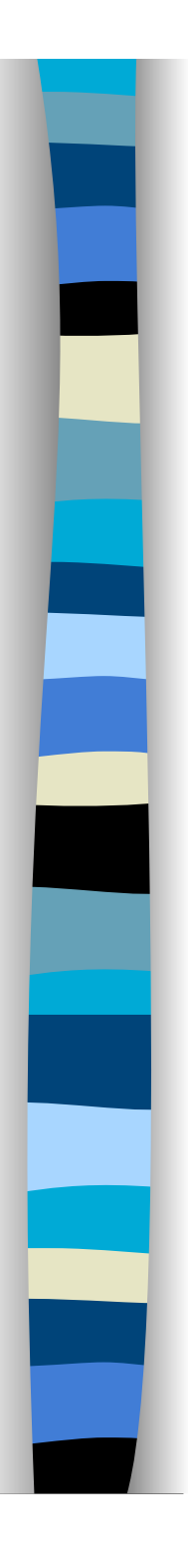

### Lavorare con le classi

**Possiamo manipolare lo stile di un** elemento modificando il valore associato alla proprietà style che corrisponde all'attributo HTML style

– Dettagli in seguito con DOM Level 2

- **Per il momento, modificheremo le classi** CSS associate ad un elemento tramite le proprietà
	- className e classList

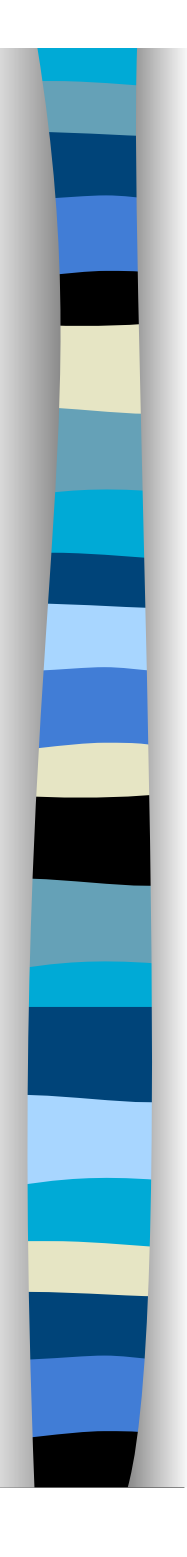

### Proprietà className

■ Utilizzata per aggiungere facilmente una classe ad un elemento

document.getElementById("textblock").className += " newclass";

spazio

 È complicato rimuovere una classe dalla lista di classi associata ad un elemento

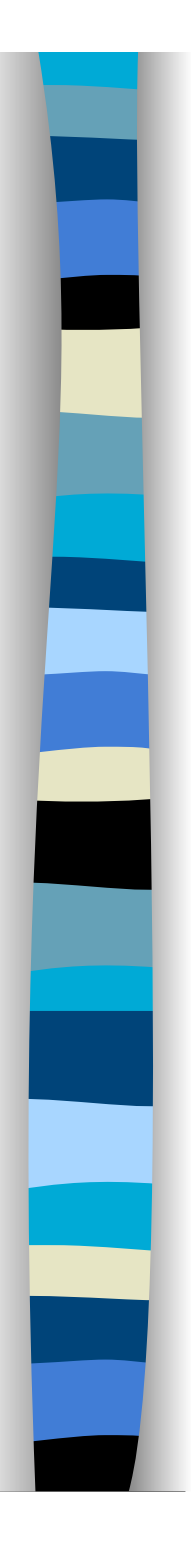

# Proprietà classList - 1

- Restituisce un oggetto DOMTokenList
- **Proprietà/metodi** 
	- elem.classList.length
		- Restituisce il numero di classi dell'elemento elem
	- elem.classList.add(<class>)
		- Aggiunge la classe class all'elemento elem
	- elem.classList.contains(<class>)
		- Restituisce true se l'elemento elem appartiene alla classe class

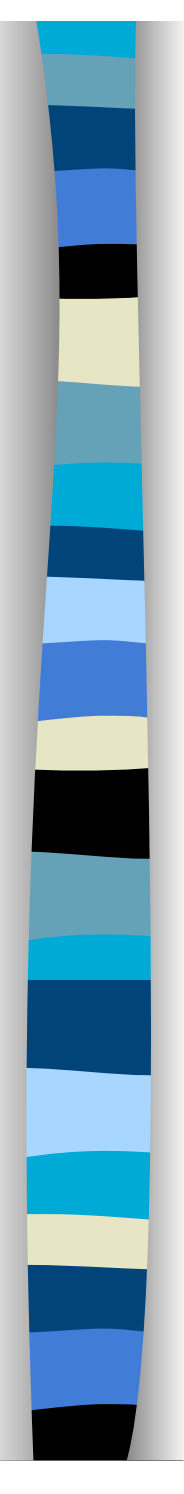

### Proprietà classList - 1

### ■ elem classList.remove(<class>)

- Rimuove la classe class dall'elemento elem
- elem.classList.toggle(<class>)
	- Aggiunge la classe class all'elemento elem se non è già presente, altrimenti la rimuove

### Lavorare con gli attributi degli elementi

- Ci sono proprietà per gli attributi globali
- Altri attributi sono supportati (in lettura/ scrittura) tramite altre proprietà e metodi dell'oggetto HTMLElement

### **n** attributes

- È un array di oggetti tipo Attr
- Ogni elemento rappresenta un attributo
- Ha due proprietà
	- name (nome dell'attributo)
	- value (valore dell'attributo)

<p id="textblock" class="fruit numbers" lang="it"> Lorem ipsum dolor sit amet, consectetur adipiscing elit. Nulla eu diam non magna varius varius.  $<$ /p>

```
<p id="results"></p>
```

```
var results = document.getElementById("results"); 
var elem = document.getElementById("textblock"); 
var attrs = elem.attributes; 
for (var i = 0; i < attrs.length; i +) {
    results.innerHTML += " Nome: " + attrs[i].name; 
    results.innerHTML += " Valore: " + attrs[i].value + "<br/>";
```
Name: id Value: textblock Name: class Value: fruit numbers Name: lang Value: it

}

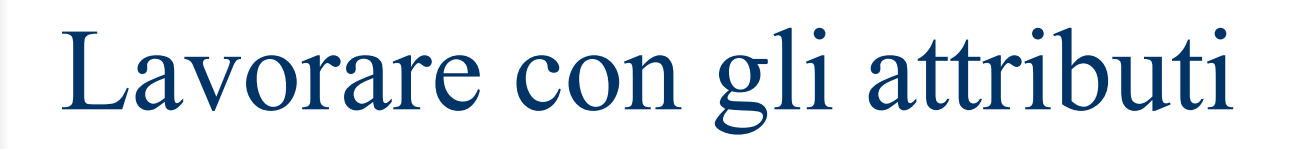

#### elem.getAttribute(<name>)

- Restituisce il valore dell'attributo name di elem oppure null se elem non ha quell'attributo
- elem.hasAttribute(<name>)
	- Restituisce true se elem ha l'attributo name
- elem.removeAttribute(<name>)
	- Cancella l'attributo name; restituisce true se l'operazione è avvenuta con successo
- elem.setAttribute(<name>, <value>)
	- Setta il valore dell'attributo name a value

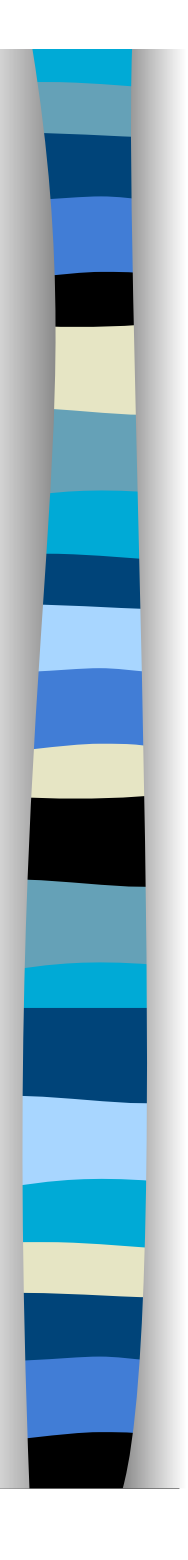

# DOM e moduli – 1

- Ogni elemento in un modulo (controllo) è rappresentato da un oggetto che ne espone le proprietà.
- **Proprietà/metodi comuni** 
	- value, name,
	- form, type
	- onfocus, onblur
	- focus(), blur()

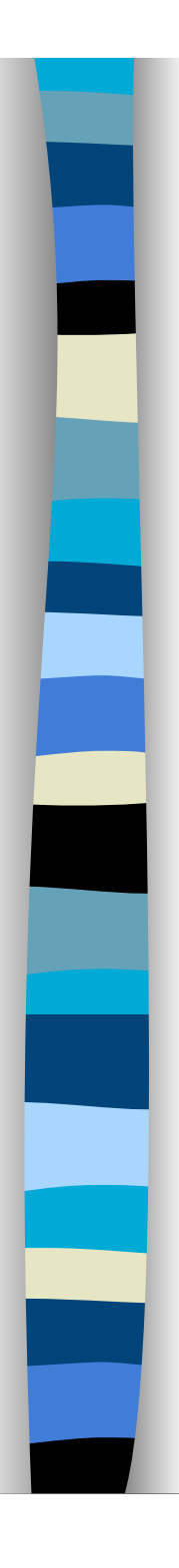

# DOM e moduli – 2

- Altre proprietà dipendono dal tipo di controllo
- $\blacksquare$  checkbox radiobutton
	- checked, defaultChecked
	- onclick, click()
- **D** button, submit, reset
	- onclick
- **n** text, password, textarea
	- onchange, select()

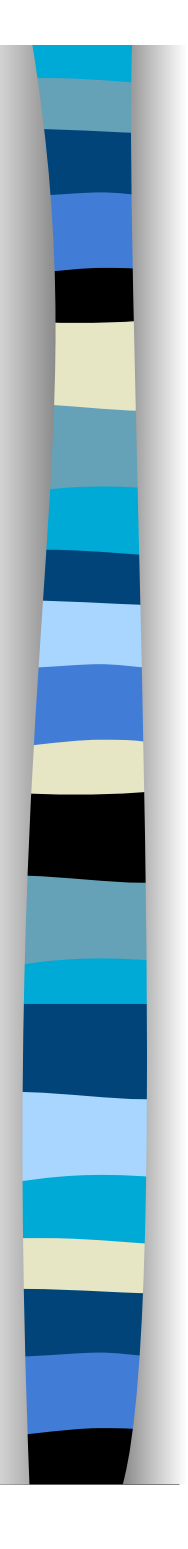

### DOM e moduli – 2

### select

- onchange, options[], selectedIndex
- option
	- selected, defaultSelected, text
- form
	- onsubmit, onreset, submit(), reset()
	- action, method
	- elements[]

<select name="prov" onChange="controlla(this.value); ">

Attivato quando l'utente seleziona un elemento della lista di selezione this è un riferimento all'oggetto su cui è invocata controlla, in questo caso è la lista di selezione di nome prov

<input type="submit" value="mostra" onClick="return mostra(); ">

Se la funzione mostra restituisce false l'azione prevista dalla pressione di submit (invio del modulo) è annullata

# Gestori di eventi e moduli

#### onchange

- Attivato quando l'utente lascia una casella di testo
- **n** onkeydown
	- Attivato quando l'utente preme un tasto
- **n** onkeyup
	- Attivato quando l'utente un rilascia il tasto
- **n** onkeypress
	- Attivato tra onkeydown e onkeyup
- ondblclick
	- Attivato quando l'utente preme due volte il tasto sinistro del mouse

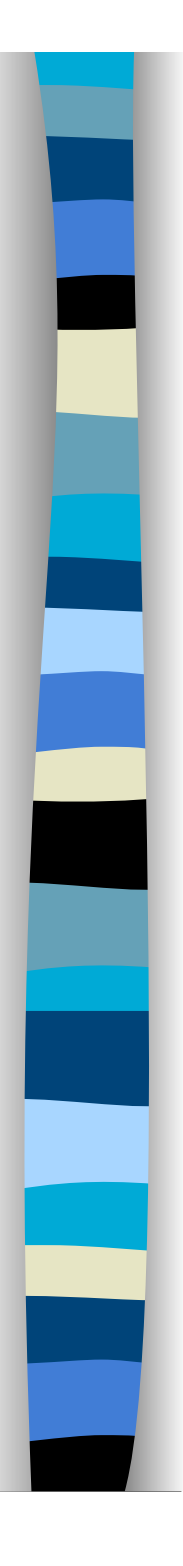

### Costruttori ed elementi

 Oggetti di tipo **Option** possono essere costruiti dinamicamente, come segue, con il costruttore Option()

new Option(text, value, defaultSelected, selected) **boolean**

var a = new Option("salerno", 1, false, false); var b = new Option("napoli", 2, true, false);

# Parametri di Option()

#### $\blacksquare$  text

– Specifica il testo che verrà mostrato all'utente

#### **value**

- Specifica il valore che sarà inviato al server
- defaultSelected (valore booleano)
	- Indica se l'opzione è selezionata quando l'oggetto è creato (corrisponde all'attributo SELECTED)
- selected (valore booleano)
	- Indica se l'opzione corrente è selezionata o meno

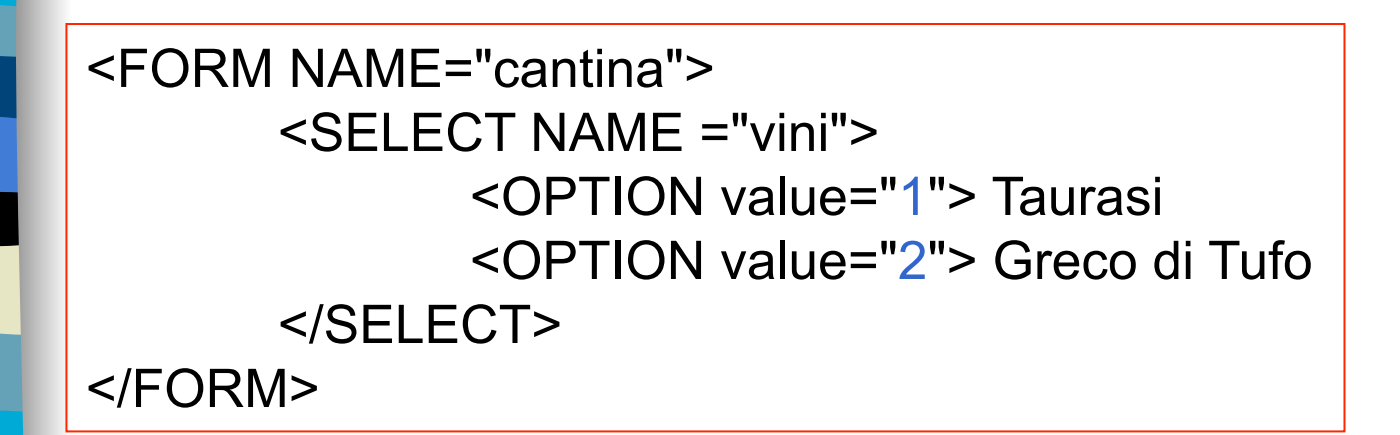

function inserisci(nome, valore) { var Vini = document.cantina.vini; var numVini = Vini.options.length; var NuovoVino = new Option(nome, valore, false, true);  $Vini.$ options[num $Vini$ ] =  $Nuo$ vo $Vino;$ }

function elimina() { document.cantina.vini.options.length =0;

Cancella le opzioni nella lista di selezione

}

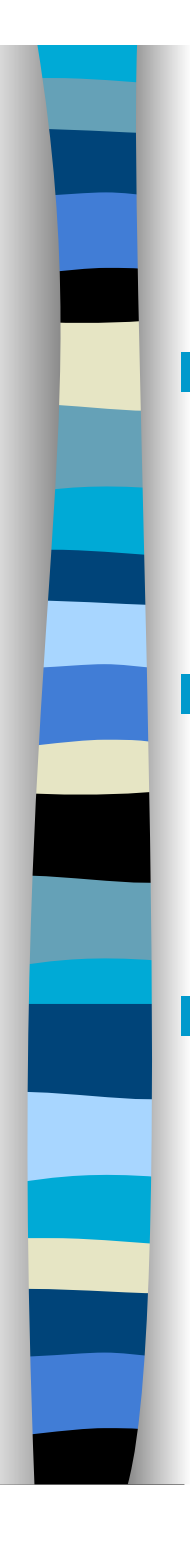

# Metodi di Select

### remove(pos)

- Rimuove l'opzione in posizione pos
	- Si parte da zero
- add(option, pos)
	- Inserisce l'opzione option in posizione pos
		- Si parte da zero
- **add**(option)
	- Aggiunge l'opzione option in ultima posizione

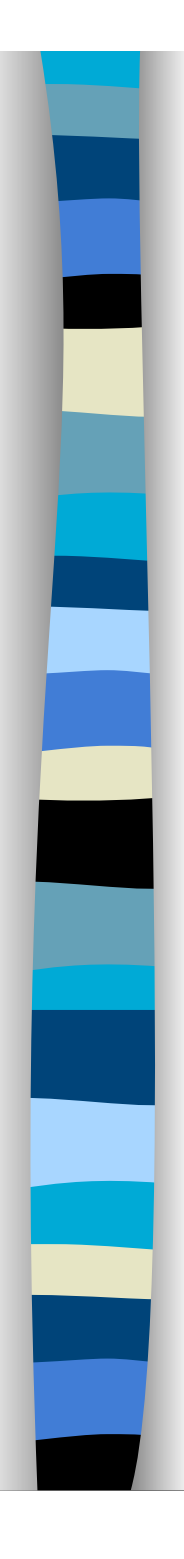

# Oggetto **Checkbox**

 Possiamo far riferimento ad una casella di spunta nei seguenti due modi

form.NomeCheckbox

form.elements[i]

Dove form è un oggetto di tipo **Form** 

■ Se ci sono più caselle di spunta con lo stesso nome, possiamo far riferimento ad esse tramite

form.NomeCheckbox[i]

**Per sapere quante caselle di spunta con lo stesso** nome ci sono, leggiamo la proprietà

form.NomeCheckbox.length

**Tutto questo vale per qualsiasi controllo** 

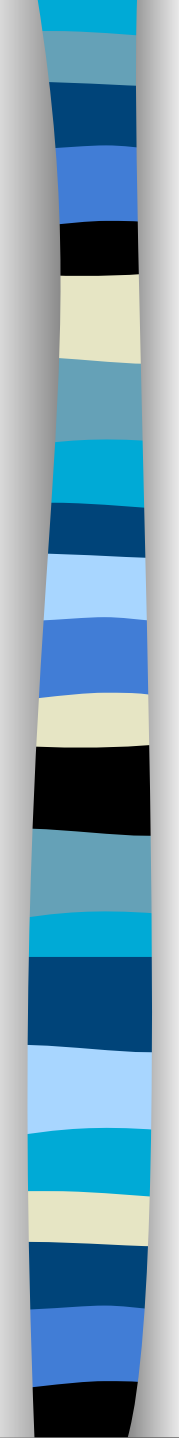

# Esempio – HTML

```
<FORM ACTION="#" NAME="elenco" > 
<input type="checkbox" name="provincia" 
      value="Avellino" onclick="mostra()"> Avellino<br> 
<input type="checkbox" name="provincia" 
      value="Benevento" onclick="mostra()"> Benevento 
  <br>
```

```
<input type="checkbox" name="provincia" 
      value="Caserta" onclick="mostra()"> Caserta <br> 
<input type="checkbox" name="provincia" value="Napoli" 
      onclick="mostra()"> Napoli<br> 
<input type="checkbox" name="provincia" 
      value="Salerno" onclick="mostra()"> Salerno<br> 
</FORM>
```
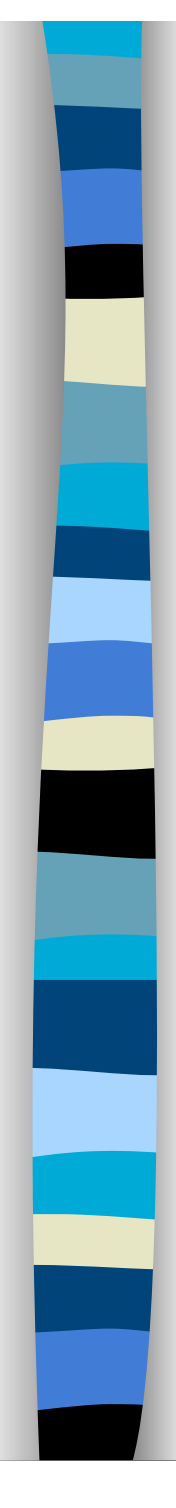

### Esempio – JavaScript function mostra() { var msg=""; var prov = document.elenco.provincia; var numProv = prov.length; for (var  $i=0$ ;  $i <$  numProv;  $i++$ ) if(prov[i].checked)  $msg = msg + " " + prov[i].value;$ if(msg != "") alert("Hai selezionato:\n" + msg); else alert("Non ci sono città selezionate "); } *Ricalcoliamo* tutto !!

# Caso particolare

**Presumibilmente, se il modulo invoca uno** script PHP, useremo come nome delle checkbox provincia[]

– In tal caso, la funzione mostra() non funziona

- Dobbiamo cambiare la funzione mostra()
- Se sappiamo in che posizione i controlli relativi alle checkbox compaiono nel modulo (in che posizione compaiono in elements), allora una possibile soluzione è nella prossima slide
	- La soluzione proposta non è generale, dobbiamo adattarla ogni volta che modifichiamo la "posizione" dei controlli nella form

```
function mostra() { 
var msg=""; 
var numProv = 5; // consideriamo 5 province
var posCheck = 12 // la prima checkBox è il 
                      // tredicesimo controllo 
for (var i=0; i < numProv; i++) {
  var prov = document.elenco.elements[posCheck+i]; 
  if(prov.checked) 
       msg = msg + " " + prov.value; } 
if(msg != "")alert("Hai selezionato:\n" + msg); 
else 
  alert("Non ci sono città selezionate "); } 
                     Esiste un'altra soluzione assegnando un id 
                        opportunamente formattato ad ogni 
                      checkbox ed utilizzando getElementById
```
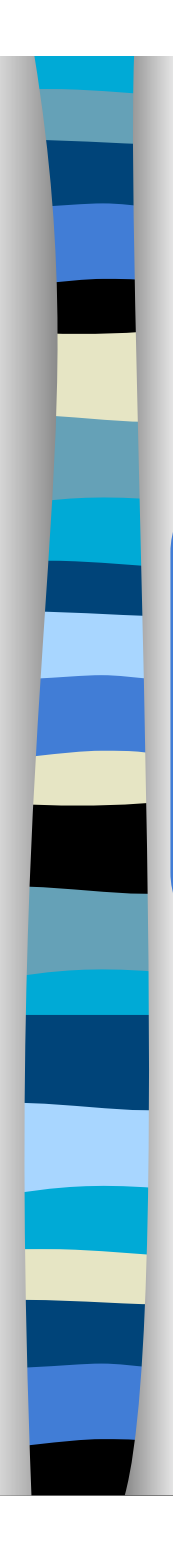

}

# Altra soluzione possibile

```
function mostra() {
```
var msg="";

var numElementi = document.forms[0].elements.length; for( $i=0$ ;  $i<$  numElementi;  $i++$ ) { controllo = document.forms[0].elements[i]; if(controllo.name == "provincia[]" && controllo.checked )  $msg = msg + " " + controllo.value;$ 

if(msg != "") alert("Hai selezionato:\n" + msg); else alert("Non ci sono città selezionate ");

} L'oggetto document supporta anche il metodo getElementsByTagName…